## HOW TO MANAGE YOUR IWMF CONNECT SUBSCRIPTION

Below are instructions for how you can change certain subscription settings, such as temporary suspending receipt of IWMF Connect emails, the frequency with which you receive IWMF Connect emails, etc.

Step 1: Open your web browser (Chrome, Firefox, Safari, Edge, Internet Explorer, etc.).

Step 2: In the browser search bar, typ[e https://groups.io/g/iwmfconnect](https://groups.io/g/iwmfconnect) and press the enter key or click go.

Step 3a: If you see the "Log In" icon in the upper right corner, click on it and log in with your email address and IWMF Connect password.

Step 3b: If you don't see the "Log in" icon in the upper right corner, AND you see your IWMF Connect User Name there instead, or if you see the IWMF Connect menu on the left hand side, then you're already logged in!

Step 4: Once you're logged in to IWMF Connect, click the "Your Groups" icon, and select "Manage My Subscriptions" from the dropdown list that appears:

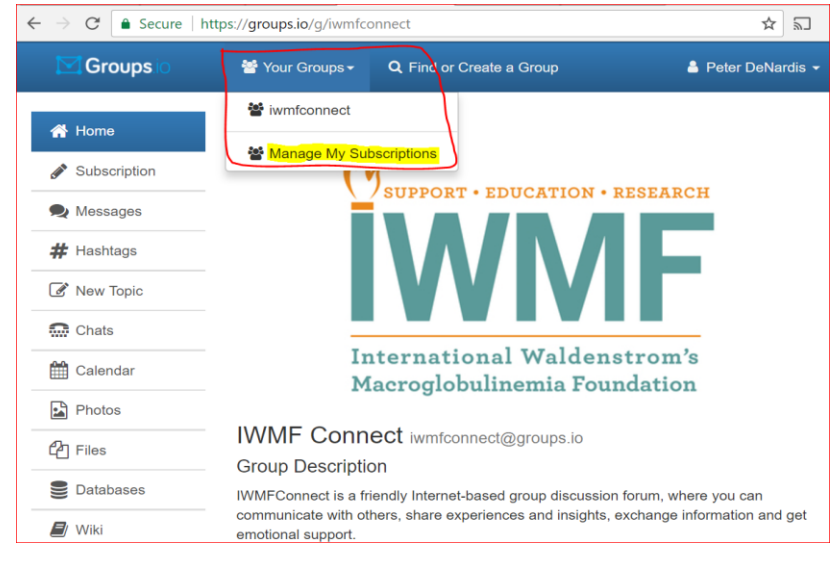

Step 5: Click/check the box that's next to "iwmfconnect", and then click on the ACTIONS button; you'll see the subscription options you can choose from. Select one of them.

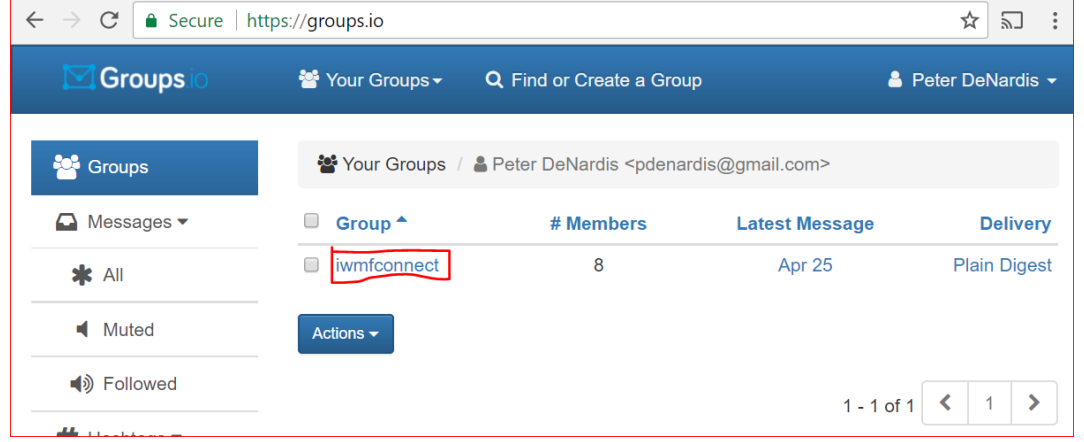

Step 6: When the Verify Action box pops up, click "Yes".

Step 7: That's it…you're done!